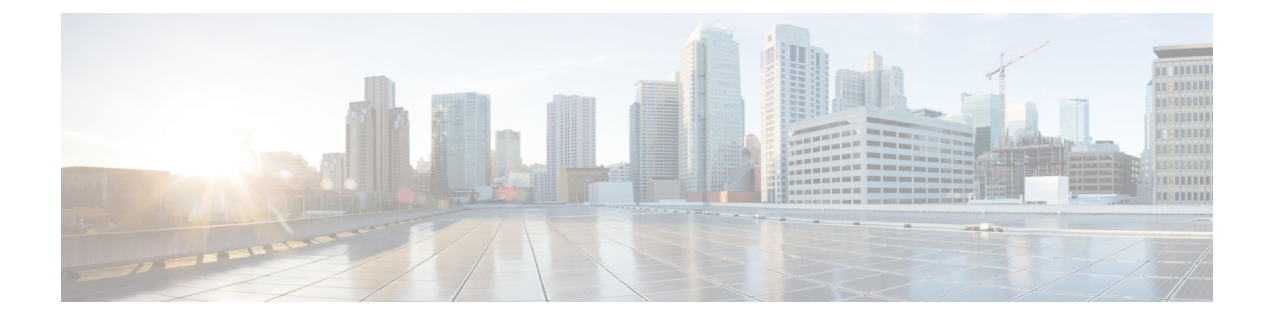

# 環境モニタリングおよび **PoE** 管理

Cisco 4000シリーズサービス統合型ルータには、ルータの環境を定期的に監視するハードウェ アおよびソフトウェア機能があります。詳細については、『Hardware [Installation](http://www.cisco.com/c/en/us/td/docs/routers/access/4400/hardware/installation/guide4400-4300/C4400_isr.html) Guide for the Cisco 4000 Series [Integrated](http://www.cisco.com/c/en/us/td/docs/routers/access/4400/hardware/installation/guide4400-4300/C4400_isr.html) Services Routers』を参照してください。

この章では、ルータの環境モニタリング機能について説明します。この機能により、重大なイ ベントを監視し、さまざまなルータコンポーネントのステータスに関する統計レポートを生成 できます。この章は次の項で構成されています。

- 環境モニタ (1 ページ)
- 環境モニタおよびリポート機能 (2 ページ)
- 電源モードの設定 (17 ページ)
- PoE の管理 (22 ページ)
- その他の参考資料 (28 ページ)

# 環境モニタ

ルータには、システム温度を監視する複数のセンサーを備えた強力な環境モニタシステムがあ ります。重大なイベントが発生すると、マイクロプロセッサは HOST CPU への割り込みを生 成し、定期的なステータスおよび統計情報レポートを生成します。環境モニタシステムの主要 な機能の一部を以下に示します。

- CPU、マザーボード、ミッドプレーンの温度の監視
- ファン回転速度の監視
- 異常なイベントの記録と通知の生成
- 簡易ネットワーク管理プロトコル(SNMP)トラップの監視
- •オンボード障害ロギング (OBFL) データの生成と収集
- Call Home イベント通知の送信
- システム エラー メッセージの記録
- 現在の設定およびステータスの表示

# 環境モニタおよびリポート機能

モニタおよびリポート機能により、環境状態が悪化する前に状態を特定し、解決することがで きるので、システムの正常な稼働を維持できます。

- 環境モニタ機能 (2 ページ)
- 環境レポート機能 (4 ページ)

# 環境モニタ機能

環境モニタ機能では、センサーを使用して、シャーシ内部を流れる冷却空気の温度を監視しま す。

ローカル電源モジュールで監視できるものは、次のとおりです。

- 入出力電流
- 出力電圧
- 入出力電力
- 温度
- ファン回転速度

ルータの環境動作条件は、次を満たしている必要があります。

- •動作温度(公称):0℃ ~ 40℃(32°F ~ 104°F)
- •動作湿度(公称):10% ~ 85% RH (結露しないこと)
- •動作湿度(短期):10% ~ 85% RH (結露しないこと)
- 動作高度:海抜高度 0 m ~ 3000 m (0 ~ 10,000 フィート)
- AC 入力範囲: 85 ~ 264 VAC

また、各電源はそれぞれの内部温度と電圧を監視します。電源モジュールの状態は、許容範囲 内(ノーマル)または許容範囲外(クリティカル)のどちらかです。内部電源の温度または電 圧がクリティカル レベルに達すると、電源はシステム プロセッサと相互作用することなく シャットダウンします。

次の表に、環境モニタリング システムで使用されるステータス状態のレベルを示します。

### 表 **<sup>1</sup> :** 環境モニタリング システムで使用されるステータス状態のレベル

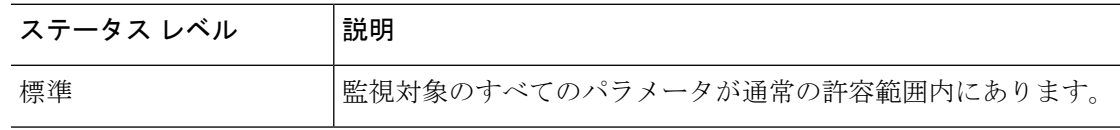

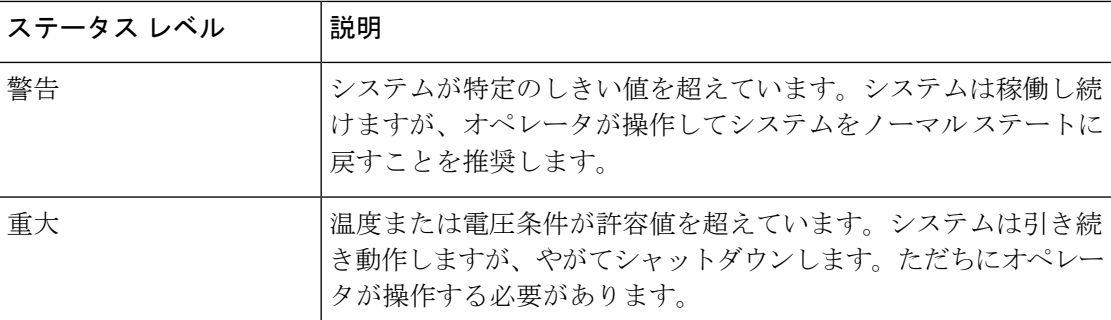

たとえば以下に示す状態が発生した場合、環境モニタリング システムからコンソールにメッ セージが送信されます。

### ファン障害

システム電源がオンである場合、すべてのファンが作動するはずです。1 つのファンに障害が 発生してもシステムは引き続き稼働しますが、次のメッセージが表示されます。 %IOSXE\_PEM-3-FANFAIL: The fan in slot 2/0 is encountering a failure condition

#### センサーが許容範囲外

センサーが許容範囲外になると、次のメッセージが表示されます。 %ENVIRONMENTAL-1-ALERT: V: 1.0v PCH, Location: R0, State: Warning, Reading: 1102 mV %ENVIRONMENTAL-1-ALERT: V: PEM Out, Location: P1, State: Warning, Reading: 0 mV %ENVIRONMENTAL-1-ALERT: Temp: Temp 3, Location R0, State : Warning, Reading : 90C

#### <u>ファン トレイ(スロット P2</u>)の取り外し

ファン トレイ(スロット P2)が取り外されると、次のメッセージが表示されます。 %IOSXE\_PEM-6-REMPEM\_FM: PEM/FM slot P2 removed

### ファン トレイ (スロット P2)の再挿入

ファントレイ (スロット P2) が再び挿入されると、次のメッセージが表示されます。 %IOSXE\_PEM-6-INSPEM\_FM: PEM/FM slot P2 inserted

#### **ファン トレイ (スロット2)が正常稼働している**

スロット 2 のファン トレイが正常に稼働している場合は、次のメッセージが表示されます。 %IOSXE\_PEM-6-PEMOK: The PEM in slot P2 is functioning properly

### スロット2 (ファン トレイ) のファン 0 が動作していない

スロット2のファントレイのファン0が正常に動作していない場合は、次のメッセージが表示 されます。

%IOSXE\_PEM-3-FANFAIL: The fan in slot 2/0 is encountering a failure condition

#### スロット2 (ファン トレイ)のファン 0 が正常に動作しいる

スロット2のファントレイのファン0が正常に動作している場合は、次のメッセージが表示さ れます。

%IOSXE PEM-6-FANOK: The fan in slot 2/0 is functioning properly

### スロット **1** の主電源モジュールがオフになっている

スロット 1 の主電源モジュールに電源がオフになると、次のメッセージが表示されます。

%IOSXE\_PEM-3-PEMFAIL: The PEM in slot 1 is switched off or encountering a failure condition.

# スロット **1** に主電源モジュールが装着された

スロット 1 に主電源モジュールに電源が装着されると、次のメッセージが表示されます。

%IOSXE\_PEM-6-INSPEM\_FM: PEM/FM slot P1 inserted %IOSXE\_PEM-6-PEMOK: The PEM in slot 1 is functioning properly

### 温度および電圧が最大または最小しきい値を超えている

温度または電圧の最大しきい値と最小しきい値を示す警告メッセージを次の例に示します。

```
Warnings :
--------
For all the temperature sensors (name starting with "Temp:") above,
the critical warning threshold is 100C (100C and higher)
the warning threshold is 80C (range from 80C to 99C)
the low warning threshold is 1C (range from -inf to 1C).
For all voltage sensors (names starting with "V:"),
```
the high warning threshold starts at that voltage +10%. (voltage + 10% is warning) the low warning threshold starts at the voltage -10%. (voltage - 10% is warning)

# 環境レポート機能

次のコマンドを使用して、環境ステータス レポートを取得および表示できます。

- **debug environment**
- **debug platform software cman env monitor polling**
- **debug ilpower**
- **debug power** [**inline | main**]
- **show diag all eeprom**
- **show diag slot R0 eeprom detail**
- **show environment**
- **show environment all**
- **show inventory**
- **show platform all**
- **show platform diag**
- **show platform software status control-processor**
- **show version**
- **show power**
- **show power inline**

これらのコマンドは、温度や電圧などのパラメータの現在値を表示します。

環境モニタリング システムにより、これらのパラメータの値が 60 秒ごとに更新されます。こ れらのコマンドの簡単な例を以下に示します。

#### **debug environment**:例

```
Router# debug environment location P0
Environmental sensor Temp: Temp 1 P0 debugging is on
Environmental sensor Temp: Temp 2 P0 debugging is on
Environmental sensor Temp: Temp 3 P0 debugging is on
Environmental sensor V: PEM Out P0 debugging is on
Environmental sensor I: PEM In P0 debugging is on
Environmental sensor I: PEM Out P0 debugging is on
Environmental sensor W: In pwr P0 debugging is on
Environmental sensor W: Out pwr P0 debugging is on
Environmental sensor RPM: fan0 P0 debugging is on
*Sep 12 00:45:13.956: Sensor: Temp: Temp 1 P0, In queue 1
*Sep 12 00:45:13.956: State=Normal Reading=29
*Sep 12 00:45:13.956: Rotation count=0 Poll period=60000
*Sep 12 00:45:13.956: Sensor: Temp: Temp 1 P0 State=Normal Reading=29
*Sep 12 00:45:13.956: Inserting into queue 1 on spoke 173.
*Sep 12 00:45:13.956: Rotation count=60 Displacement=0
*Sep 12 00:45:13.956: Sensor: Temp: Temp 2 P0, In queue 1
*Sep 12 00:45:13.956: State=Normal Reading=33
*Sep 12 00:45:13.956: Rotation count=0 Poll period=60000
*Sep 12 00:45:13.956: Sensor: Temp: Temp 2 P0 State=Normal Reading=34
*Sep 12 00:45:13.956: Inserting into queue 1 on spoke 173.
*Sep 12 00:45:13.956: Rotation count=60 Displacement=0
*Sep 12 00:45:13.956: Sensor: Temp: Temp 3 P0, In queue 1
*Sep 12 00:45:13.956: State=Normal Reading=34
*Sep 12 00:45:13.956: Rotation count=0 Poll period=60000
*Sep 12 00:45:13.956: Sensor: Temp: Temp 3 P0 State=Normal Reading=35
*Sep 12 00:45:13.956: Inserting into queue 1 on spoke 173.
*Sep 12 00:45:13.956: Rotation count=60 Displacement=0
*Sep 12 00:45:13.956: Sensor: V: PEM Out P0, In queue 1
*Sep 12 00:45:13.956: State=Normal Reading=12709
*Sep 12 00:45:13.956: Rotation count=0 Poll period=60000
*Sep 12 00:45:13.956: Sensor: V: PEM Out P0 State=Normal Reading=12724
*Sep 12 00:45:13.956: Inserting into queue 1 on spoke 173.
*Sep 12 00:45:13.956: Rotation count=60 Displacement=0
*Sep 12 00:45:13.956: Sensor: I: PEM In P0, In queue 1
*Sep 12 00:45:13.956: State=Normal Reading=1
*Sep 12 00:45:13.956: Rotation count=0 Poll period=60000
*Sep 12 00:45:13.956: Sensor: I: PEM In P0 State=Normal Reading=1
*Sep 12 00:45:13.956: Inserting into queue 1 on spoke 173.
*Sep 12 00:45:13.956: Rotation count=60 Displacement=0
*Sep 12 00:45:13.956: Sensor: I: PEM Out P0, In queue 1
*Sep 12 00:45:13.956: State=Normal Reading=4
*Sep 12 00:45:13.956: Rotation count=0 Poll period=60000
```
\*Sep 12 00:45:13.956: Sensor: I: PEM Out P0 State=Normal Reading=4 \*Sep 12 00:45:13.956: Inserting into queue 1 on spoke 173. \*Sep 12 00:45:13.956: Rotation count=60 Displacement=0 \*Sep 12 00:45:13.956: Sensor: W: In pwr P0, In queue 1 \*Sep 12 00:45:13.956: State=Normal Reading=92 \*Sep 12 00:45:13.956: Rotation count=0 Poll period=60000 \*Sep 12 00:45:13.956: Sensor: W: In pwr P0 State=Normal Reading=92 \*Sep 12 00:45:13.956: Inserting into queue 1 on spoke 173. \*Sep 12 00:45:13.956: Rotation count=60 Displacement=0 \*Sep 12 00:45:13.956: Sensor: W: Out pwr P0, In queue 1 \*Sep 12 00:45:13.956: State=Normal Reading=46 \*Sep 12 00:45:13.956: Rotation count=0 Poll period=60000 \*Sep 12 00:45:13.956: Sensor: W: Out pwr P0 State=Normal Reading=46 \*Sep 12 00:45:13.956: Inserting into queue 1 on spoke 173. \*Sep 12 00:45:13.956: Rotation count=60 Displacement=0 \*Sep 12 00:45:13.956: Sensor: RPM: fan0 P0, In queue 1 \*Sep 12 00:45:13.956: State=Normal Reading=3192 \*Sep 12 00:45:13.956: Rotation count=0 Poll period=60000 \*Sep 12 00:45:13.956: Sensor: RPM: fan0 P0 State=Normal Reading=3180 \*Sep 12 00:45:13.956: Inserting into queue 1 on spoke 173. \*Sep 12 00:45:13.956: Rotation count=60 Displacement=0

#### **debug platform software cman env monitor polling**:例

Router# **debug platform software cman env monitor polling** platform software cman env monitor polling debugging is on Router# \*Sep 12 00:46:13.962: IOS-RP-ENVMON: sensor READ callback Temp: Temp 1, P0, 29 \*Sep 12 00:46:13.962: IOS-RP-ENVMON: sensor READ callback Temp: Temp 2, P0, 34 \*Sep 12 00:46:13.962: IOS-RP-ENVMON: sensor READ callback Temp: Temp 3, P0, 35 \*Sep 12 00:46:13.962: IOS-RP-ENVMON: sensor READ callback V: PEM Out, P0, 12709 \*Sep 12 00:46:13.962: IOS-RP-ENVMON: sensor READ callback I: PEM In, P0, 1 \*Sep 12 00:46:13.962: IOS-RP-ENVMON: sensor READ callback I: PEM Out, P0, 4 \*Sep 12 00:46:13.962: IOS-RP-ENVMON: sensor READ callback W: In pwr, P0, 93 \*Sep 12 00:46:13.962: IOS-RP-ENVMON: sensor READ callback W: Out pwr, P0, 48 \*Sep 12 00:46:13.962: IOS-RP-ENVMON: sensor READ callback RPM: fan0, P0, 3192 \*Sep 12 00:46:13.962: IOS-RP-ENVMON: sensor READ callback Temp: Temp 1, P1, 33 \*Sep 12 00:46:13.962: IOS-RP-ENVMON: sensor READ callback Temp: Temp 2, P1, 32 \*Sep 12 00:46:13.962: IOS-RP-ENVMON: sensor READ callback Temp: Temp 3, P1, 36 \*Sep 12 00:46:13.962: IOS-RP-ENVMON: sensor READ callback V: PEM Out, P1, 12666 \*Sep 12 00:46:13.962: IOS-RP-ENVMON: sensor READ callback I: PEM In, P1, 1 \*Sep 12 00:46:13.962: IOS-RP-ENVMON: sensor READ callback I: PEM Out, P1, 4 \*Sep 12 00:46:13.963: IOS-RP-ENVMON: sensor READ callback W: In pwr, P1, 55 \*Sep 12 00:46:13.963: IOS-RP-ENVMON: sensor READ callback W: Out pwr, P1, 46 \*Sep 12 00:46:13.963: IOS-RP-ENVMON: sensor READ callback RPM: fan0, P1, 2892 \*Sep 12 00:46:13.963: IOS-RP-ENVMON: sensor READ callback RPM: fan0, P2, 4894 \*Sep 12 00:46:13.963: IOS-RP-ENVMON: sensor READ callback RPM: fan1, P2, 4790 \*Sep 12 00:46:13.963: IOS-RP-ENVMON: sensor READ callback RPM: fan2, P2, 5025 \*Sep 12 00:46:13.963: IOS-RP-ENVMON: sensor READ callback RPM: fan3, P2, 5001 \*Sep 12 00:46:13.963: IOS-RP-ENVMON: sensor READ callback W: fan pwr, P2, 8 \*Sep 12 00:46:13.963: IOS-RP-ENVMON: sensor READ callback Temp: Inlet 1, R0, 25 \*Sep 12 00:46:13.963: IOS-RP-ENVMON: sensor READ callback Temp: Inlet 2, R0, 28 \*Sep 12 00:46:13.963: IOS-RP-ENVMON: sensor READ callback Temp: Outlet 1, R0, 30 \*Sep 12 00:46:13.963: IOS-RP-ENVMON: sensor READ callback Temp: Outlet 2, R0, 35 \*Sep 12 00:46:13.963: IOS-RP-ENVMON: sensor READ callback V: 12v, R0, 12735 \*Sep 12 00:46:13.963: IOS-RP-ENVMON: sensor READ callback V: 5v, R0, 5125 \*Sep 12 00:46:13.963: IOS-RP-ENVMON: sensor READ callback V: 3.3v, R0, 3352 \*Sep 12 00:46:13.963: IOS-RP-ENVMON: sensor READ callback V: 1.05v, R0, 1052 \*Sep 12 00:46:13.963: IOS-RP-ENVMON: sensor READ callback V: 2.5v, R0, 0 \*Sep 12 00:46:13.963: IOS-RP-ENVMON: sensor READ callback V: 1.8v, R0, 0 \*Sep 12 00:46:13.963: IOS-RP-ENVMON: sensor READ callback V: 1.2v, R0, 0 \*Sep 12 00:46:13.963: IOS-RP-ENVMON: sensor READ callback V: 1.15v, R0, 0

\*Sep 12 00:46:13.963: IOS-RP-ENVMON: sensor READ callback V: 1.1v, R0, 0 \*Sep 12 00:46:13.963: IOS-RP-ENVMON: sensor READ callback V: 1.0v, R0, 0 \*Sep 12 00:46:13.963: IOS-RP-ENVMON: sensor READ callback V: 1.8v PCH, R0, 1787 \*Sep 12 00:46:13.963: IOS-RP-ENVMON: sensor READ callback V: 1.5v PCH, R0, 1516 \*Sep 12 00:46:13.963: IOS-RP-ENVMON: sensor READ callback V: 1.5v CPUC, R0, 1526 \*Sep 12 00:46:13.963: IOS-RP-ENVMON: sensor READ callback V: 1.5v CPUI, R0, 1529 \*Sep 12 00:46:13.963: IOS-RP-ENVMON: sensor READ callback V: 1.0v PCH, R0, 1009 \*Sep 12 00:46:13.963: IOS-RP-ENVMON: sensor READ callback V: 1.5v QLM, R0, 0 \*Sep 12 00:46:13.963: IOS-RP-ENVMON: sensor READ callback V: VCore, R0, 0 \*Sep 12 00:46:13.963: IOS-RP-ENVMON: sensor READ callback V: VTT, R0, 0 \*Sep 12 00:46:13.963: IOS-RP-ENVMON: sensor READ callback V: 0.75v CPUI, R0, 0 \*Sep 12 00:46:13.963: IOS-RP-ENVMON: sensor READ callback V: 0.75v CPUC, R0, 0 \*Sep 12 00:46:13.963: IOS-RP-ENVMON: sensor READ callback I: 12v, R0, 7 \*Sep 12 00:46:13.963: IOS-RP-ENVMON: sensor READ callback W: pwr, R0, 81

#### **debug ilpower**:例

Router# **debug ilpower ?** cdp ILPOWER CDP messages controller ILPOWER controller event ILPOWER event ha ILPOWER High-Availability port ILPOWER port management powerman ILPOWER powerman registries ILPOWER registries scp ILPOWER SCP messages

#### **debug power [inline|main]**:例

この例では、1 台の 1000 W 電源と 1 台の 450 W 電源があります。インラインパワーお よび主電源の出力を示します。

Router# **debug power ?** inline ILPM inline power related main Main power related  $<$ cr> Router# **debug power** POWER all debug debugging is on

Router# **show debugging | include POWER** POWER: POWER main debugging is on POWER inline debugging is on Router# \*Jan 21 01:29:40.786: %ENVIRONMENTAL-6-NOTICE: V: PEM Out, Location: P1, State: Warning, Reading: 0 mV \*Jan 21 01:29:43.968: %IOSXE\_PEM-6-PEMOK: The PEM in slot P1 is functioning properly \*Jan 21 01:29:43.968: %PLATFORM\_POWER-6-MODEMATCH: Main power is in Boost mode \*Jan 21 01:29:43.968: Power M: Received Msg for 12V/Main, total power 1450, Run same as cfg Yes \*Jan 21 01:29:43.968: Power M: Received Msg for POE/ILPM, total power 500, Run same as cfg No \*Jan 21 01:29:43.968: Power I: Updating pool power is 500 watts \*Jan 21 01:29:43.968: Power I: Intimating modules of total power 500 watts \*Jan 21 01:29:46.488: Power M: Received Msg for 12V/Main, total power 1450, Run same as cfg Yes \*Jan 21 01:29:46.488: Power M: Received Msg for POE/ILPM, total power 500, Run same as cfg No \*Jan 21 01:29:46.488: Power I: Updating pool power is 500 watts

\*Jan 21 01:29:46.488: Power I: Intimating modules of total power 500 watts Router#

### **show diag all eeprom**:例

Router# **show diag all eeprom** MIDPLANE EEPROM data:

Product Identifier (PID) : ISR4451/K9 Version Identifier (VID) : V01 PCB Serial Number : FOC15507S9K Hardware Revision : 1.0 Asset ID : P1B-R2C-CP1.0 CLEI Code : TDBTDBTDBT Power/Fan Module P0 EEPROM data:

Product Identifier (PID) : XXX-XXXX-XX Version Identifier (VID) : XXX PCB Serial Number : DCA1547X047 CLEI Code : 0000000000 Power/Fan Module P1 EEPROM data:

Product Identifier (PID) : XXX-XXXX-XX Version Identifier (VID) : XXX PCB Serial Number : DCA1533X022 CLEI Code : 0000000000 Power/Fan Module P2 EEPROM data is not initialized

Internal PoE is not present Slot R0 EEPROM data:

Product Identifier (PID) : ISR4451/K9 Version Identifier (VID) : V01 PCB Serial Number : FOC15507S9K Hardware Revision : 1.0 CLEI Code : TDBTDBTDBT Slot F0 EEPROM data:

Product Identifier (PID) : ISR4451-FP Version Identifier (VID) : V00 PCB Serial Number : FP123456789 Hardware Revision : 4.1 Slot 0 EEPROM data:

Product Identifier (PID) : ISR4451/K9 Version Identifier (VID) : V01 PCB Serial Number : FOC15507S9K Hardware Revision : 1.0 CLEI Code : TDBTDBTDBT Slot 1 EEPROM data:

Product Identifier (PID) : ISR4451/K9 Version Identifier (VID) : V01 PCB Serial Number : FOC15507S9K Hardware Revision : 1.0 CLEI Code : TDBTDBTDBT Slot 2 EEPROM data:

Product Identifier (PID) : ISR4451/K9 Version Identifier (VID) : V01 PCB Serial Number : FOC15507S9K Hardware Revision : 1.0

CLEI Code : TDBTDBTDBT SPA EEPROM data for subslot 0/0: Product Identifier (PID) : ISR441-4X1GE Version Identifier (VID) : V01 PCB Serial Number : JAB092709EL Top Assy. Part Number : 68-2236-01 Top Assy. Revision : A0 Hardware Revision : 2.2 CLEI Code : CNUIAHSAAA SPA EEPROM data for subslot 0/1 is not available SPA EEPROM data for subslot 0/2 is not available SPA EEPROM data for subslot 0/3 is not available SPA EEPROM data for subslot 0/4 is not available SPA EEPROM data for subslot 1/0 is not available SPA EEPROM data for subslot 1/1 is not available SPA EEPROM data for subslot 1/2 is not available SPA EEPROM data for subslot 1/3 is not available SPA EEPROM data for subslot 1/4 is not available SPA EEPROM data for subslot 2/0 is not available SPA EEPROM data for subslot 2/1 is not available SPA EEPROM data for subslot 2/2 is not available SPA EEPROM data for subslot 2/3 is not available SPA EEPROM data for subslot 2/4 is not available

#### **show environment**:例

この例で、スロット POE0 および POE1 の出力に注目してください。Cisco IOS XE 3.10 以降では、外部 PoE モジュールがサポートされています。

Router# **show environment** Number of Critical alarms: 0 Number of Major alarms: 0 Number of Minor alarms: 0 Slot Sensor Current State Reading ---- ------ ------------- ------- P0 Temp: Temp 1 Normal 28 Celsius P0 Temp: Temp 2 Normal 43 Celsius P0 Temp: Temp 3 Normal 44 Celsius P0 V: PEM Out Normal 12404 mV P0 I: PEM In Normal 1 A P0 I: PEM Out Normal 7 A P0 P: In pwr Normal 106 Watts P0 P: Out pwr Normal 87 Watts P0 RPM: fan0 Normal 2952 RPM P2 RPM: fan0 Normal 4421 RPM P2 RPM: fan1 Normal 4394 RPM

P2 RPM: fan2 Normal 4433 RPM P2 RPM: fan3 Normal 4410 RPM P2 P: pwr Normal 6 Watts POE0 Temp: Temp 1 Normal 44 Celsius POE0 I: 12v In Normal 2 A POE0 V: 12v In Normal 12473 mV POE0 P: In pwr Normal 25 Watts POE1 Temp: Temp 1 Normal 40 Celsius POE1 I: 12v In Normal 2 mA POE1 V: 12v In Normal 12473 mV POE1 P: In pwr Normal 20 Watts R0 Temp: Inlet 1 Normal 24 Celsius R0 Temp: Inlet 2 Normal 26 Celsius R0 Temp: Outlet 1 Normal 33 Celsius R0 Temp: Outlet 2 Normal 32 Celsius R0 Temp: core-B Normal 43 Celsius R0 Temp: core-C Normal 38 Celsius R0 V: 12v Normal 12355 mV R0 V: 5v Normal 5090 mV R0 V: 3.3v Normal 3331 mV R0 V: 3.0v Normal 2998 mV R0 V: 2.5v Normal 2436 mV R0 V: 1.05v Normal 1049 mV R0 V: 1.8v Normal 1798 mV R0 V: 1.2v Normal 1234 mV R0 V: Vcore-C Normal 1155 mV R0 V: 1.1v Normal 1104 mV R0 V: 1.0v Normal 1012 mV R0 V: 1.8v-A Normal 1782 mV R0 V: 1.5v-A Normal 1505 mV R0 V: 1.5v-C1 Normal 1516 mV R0 V: 1.5v-B Normal 1511 mV R0 V: Vcore-A Normal 1099 mV R0 V: 1.5v-C2 Normal 1492 mV R0 V: Vcore-B1 Normal 891 mV R0 V: Vcore-B2 Normal 904 mV R0 V: 0.75v-B Normal 754 mV R0 V: 0.75v-C Normal 759 mV R0 I: 12v Normal 8 A R0 P: pwr Normal 86 Watts 0/1 P: pwr Normal 5 Watts P1 Temp: Temp 1 Normal 30 Celsius P1 Temp: Temp 2 Normal 38 Celsius P1 Temp: Temp 3 Normal 39 Celsius P1 V: PEM Out Normal 12404 mV P1 I: PEM In Normal 1 A P1 I: PEM Out Normal 6 A P1 P: In pwr Normal 86 Watts P1 P: Out pwr Normal 68 Watts P1 RPM: fan0 Normal 2940 RPM

#### **show environment all**:例

Router# **show environment all** Sensor List: Environmental Monitoring Sensor Location State Reading Temp: Temp 1 P0 Normal 29 Celsius Temp: Temp 2 P0 Normal 43 Celsius Temp: Temp 3 P0 Normal 44 Celsius V: PEM Out P0 Normal 12404 mV I: PEM In P0 Normal 1 A

I: PEM Out P0 Normal 8 A P: In pwr P0 Normal 111 Watts P: Out pwr P0 Normal 91 Watts RPM: fan0 P0 Normal 2940 RPM RPM: fan0 P2 Normal 4419 RPM RPM: fan1 P2 Normal 4395 RPM RPM: fan2 P2 Normal 4426 RPM RPM: fan3 P2 Normal 4412 RPM P: pwr P2 Normal 6 Watts Temp: Temp 1 POE0 Normal 44 Celsius I: 12v In POE0 Normal 2 A V: 12v In POE0 Normal 12473 mV P: In pwr POE0 Normal 25 Watts Temp: Temp 1 POE1 Normal 40 Celsius I: 12v In POE1 Normal 2 mA V: 12v In POE1 Normal 12473 mV P: In pwr POE1 Normal 20 Watts Temp: Inlet 1 R0 Normal 24 Celsius Temp: Inlet 2 R0 Normal 27 Celsius Temp: Outlet 1 R0 Normal 33 Celsius Temp: Outlet 2 R0 Normal 32 Celsius Temp: core-B R0 Normal 49 Celsius Temp: core-C R0 Normal 37 Celsius V: 12v R0 Normal 12355 mV V: 5v R0 Normal 5084 mV V: 3.3v R0 Normal 3331 mV V: 3.0v R0 Normal 2998 mV V: 2.5v R0 Normal 2433 mV V: 1.05v R0 Normal 1052 mV V: 1.8v R0 Normal 1798 mV V: 1.2v R0 Normal 1226 mV V: Vcore-C R0 Normal 1155 mV V: 1.1v R0 Normal 1104 mV V: 1.0v R0 Normal 1015 mV V: 1.8v-A R0 Normal 1782 mV V: 1.5v-A R0 Normal 1508 mV V: 1.5v-C1 R0 Normal 1513 mV V: 1.5v-B R0 Normal 1516 mV V: Vcore-A R0 Normal 1099 mV V: 1.5v-C2 R0 Normal 1492 mV V: Vcore-B1 R0 Normal 1031 mV V: Vcore-B2 R0 Normal 901 mV V: 0.75v-B R0 Normal 754 mV V: 0.75v-C R0 Normal 754 mV I: 12v R0 Normal 8 A P: pwr R0 Normal 97 Watts P: pwr 0/1 Normal 5 Watts Temp: Temp 1 P1 Normal 30 Celsius Temp: Temp 2 P1 Normal 39 Celsius Temp: Temp 3 P1 Normal 39 Celsius V: PEM Out P1 Normal 12404 mV I: PEM In P1 Normal 1 A I: PEM Out P1 Normal 6 A P: In pwr P1 Normal 87 Watts P: Out pwr P1 Normal 66 Watts RPM: fan0 P1 Normal 2940 RPM

### **show inventory**:例

Router# **show inventory** NAME: "Chassis", DESCR: "Cisco ISR4451 Chassis" PID: ISR4451/K9 , VID: V01, SN: FGL160110QZ

NAME: "Power Supply Module 0", DESCR: "450W AC Power Supply for Cisco ISR4450" PID: XXX-XXXX-XX , VID: XXX, SN: DCA1547X047

NAME: "Power Supply Module 1", DESCR: "450W AC Power Supply for Cisco ISR4450" PID: XXX-XXXX-XX , VID: XXX, SN: DCA1614Y022

NAME: "Fan Tray", DESCR: "Cisco ISR4450 Fan Assembly" PID: ACS-4450-FANASSY , VID: , SN:

NAME: "POE Module 0", DESCR: "Single POE for Cisco ISR4451" PID: PWR-POE-4400 , VID: , SN: FHH1638P00E

NAME: "POE Module 1", DESCR: "Single POE for Cisco ISR4451" PID: PWR-POE-4400, VID: , SN: FHH1638P00G

NAME: "GE-POE Module", DESCR: "POE Module for On Board GE for Cisco ISR4400" PID: 800G2-POE-2 , VID: V01, SN: FOC151849W9

NAME: "module 0", DESCR: "Cisco ISR4451 Built-In NIM controller" PID: ISR4451/K9 , VID: , SN: NAME: "NIM subslot 0/2", DESCR: " NIM-4MFT-T1/E1 - T1/E1 Serial Module" PID: NIM-4MFT-T1/E1 , VID: V01, SN: FOC16254E6W

NAME: "NIM subslot 0/3", DESCR: "NIM SSD Module" PID: NIM-SSD , VID: V01, SN: FHH16510032

NAME: "NIM subslot 0/0", DESCR: "Front Panel 4 ports Gigabitethernet Module" PID: ISR4451-X-4x1GE , VID: V01, SN: JAB092709EL

NAME: "module 1", DESCR: "Cisco ISR4451 Built-In SM controller" PID: ISR4451/K9 , VID: , SN:

NAME: "SM subslot 1/0", DESCR: "SM-X-1T3/E3 - Clear T3/E3 Serial Module" PID: SM-X-1T3/E3 , VID: V01, SN: FOC164750RG

NAME: "module 2", DESCR: "Cisco ISR4451 Built-In SM controller" PID: ISR4451/K9 , VID: , SN:

NAME: "SM subslot 2/0", DESCR: "SM-ES3X-24-P: EtherSwitch SM L3 + PoEPlus + MACSec + 24 10/100/1000" PID: SM-ES3X-24-P , VID: V01, SN: FHH1629007C

NAME: "module R0", DESCR: "Cisco ISR4451 Route Processor" PID: ISR4451/K9 , VID: V01, SN: FOC15507S95

NAME: "module F0", DESCR: "Cisco ISR4451 Forwarding Processor" PID: ISR4451/K9 , VID: , SN:

(注)

Cisco ISR 4321 では、**show inventory** コマンドで電源およびファントレイのシリアル番 号は表示されません。

#### **show platform**:例

Router# **show platform** Chassis type: ISR4451/K9

```
Slot Type State Insert time (ago)
                                           --------- ------------------- --------------------- -----------------
0 ISR4451/K9 ok 3d11h
0/0 ISR4451-X-4x1GE ok 3d11h
0/2 NIM-4MFT-T1/E1 ok 3d11h
0/3 NIM-SSD ok 3d11h
1 ISR4451/K9 ok 3d11h
1/0 SM-X-1T3/E3 ok 3d11h
2 ISR4451/K9 ok 3d11h
2/0 SM-ES3X-24-P ok 3d11h
R0 ISR4451/K9 ok, active 3d11h
F0 ISR4451/K9 ok, active 3d11h
P0 XXX-XXXX-XX ok 3d11h
P1 XXX-XXXX-XX ok 3d11h
P2 ACS-4450-FANASSY ok 3d11h
POE0 PWR-POE-4400 ok 3d11h
POE1 PWR-POE-4400 ok 3d11h
GE-POE 800G2-POE-2 ok 3d11h
```
### **show platform diag**:例

Router# show platform diag Chassis type: ISR4451/K9

Slot: 0, ISR4451/K9 Running state : ok Internal state : online Internal operational state : ok Physical insert detect time : 00:01:04 (3d10h ago) Software declared up time : 00:01:43 (3d10h ago) CPLD version : 12121625 Firmware version : 15.3(1r)S

Sub-slot: 0/0, ISR4451-X-4x1GE Operational status : ok Internal state : inserted Physical insert detect time : 00:03:03 (3d10h ago) Logical insert detect time : 00:03:03 (3d10h ago)

Sub-slot: 0/2, NIM-4MFT-T1/E1 Operational status : ok Internal state : inserted Physical insert detect time : 00:03:03 (3d10h ago) Logical insert detect time : 00:03:03 (3d10h ago)

Sub-slot: 0/3, NIM-SSD Operational status : ok Internal state : inserted Physical insert detect time : 00:03:03 (3d10h ago) Logical insert detect time : 00:03:03 (3d10h ago)

Slot: 1, ISR4451/K9 Running state : ok Internal state : online Internal operational state : ok Physical insert detect time : 00:01:04 (3d10h ago) Software declared up time : 00:01:44 (3d10h ago) CPLD version : 12121625 Firmware version : 15.3(1r)S

Sub-slot: 1/0, SM-X-1T3/E3 Operational status : ok Internal state : inserted Physical insert detect time : 00:03:03 (3d10h ago) Logical insert detect time : 00:03:03 (3d10h ago) Slot: 2, ISR4451/K9 Running state : ok Internal state : online Internal operational state : ok Physical insert detect time : 00:01:04 (3d10h ago) Software declared up time : 00:01:45 (3d10h ago) CPLD version : 12121625 Firmware version : 15.3(1r)S Sub-slot: 2/0, SM-ES3X-24-P Operational status : ok Internal state : inserted Physical insert detect time : 00:03:03 (3d10h ago) Logical insert detect time : 00:03:03 (3d10h ago) Slot: R0, ISR4451/K9 Running state : ok, active Internal state : online Internal operational state : ok Physical insert detect time : 00:01:04 (3d10h ago) Software declared up time : 00:01:04 (3d10h ago) CPLD version : 12121625 Firmware version : 15.3(1r)S Slot: F0, ISR4451/K9 Running state : ok, active Internal state : online Internal operational state : ok Physical insert detect time : 00:01:04 (3d10h ago) Software declared up time : 00:02:39 (3d10h ago) Hardware ready signal time : 00:00:00 (never ago) Packet ready signal time : 00:02:48 (3d10h ago) CPLD version : 12121625 Firmware version : 15.3(1r)S Slot: P0, XXX-XXXX-XX State : ok Physical insert detect time : 00:01:29 (3d10h ago) Slot: P1, XXX-XXXX-XX State : ok Physical insert detect time : 00:01:29 (3d10h ago) Slot: P2, ACS-4450-FANASSY State : ok Physical insert detect time : 00:01:29 (3d10h ago) Slot: POE0, PWR-POE-4451 State : ok Physical insert detect time : 00:01:29 (3d10h ago) Slot: POE1, PWR-POE-4451 State : ok Physical insert detect time : 00:01:29 (3d10h ago)

Slot: GE-POE, 800G2-POE-2 State : ok

Physical insert detect time : 00:01:29 (3d10h ago)

#### **show platform software status control-processor**:例

Router# **show platform software status control-processor** RP0: online, statistics updated 2 seconds ago Load Average: health unknown 1-Min: 0.13, status: health unknown, under 5-Min: 0.07, status: health unknown, under 15-Min: 0.06, status: health unknown, under Memory (kb): healthy Total: 3971244 Used: 2965856 (75%) Free: 1005388 (25%) Committed: 2460492 (62%), status: health unknown, under 0% Per-core Statistics CPU0: CPU Utilization (percentage of time spent) User: 1.00, System: 2.90, Nice: 0.00, Idle: 96.00 IRQ: 0.10, SIRQ: 0.00, IOwait: 0.00 CPU1: CPU Utilization (percentage of time spent) User: 10.71, System: 29.22, Nice: 0.00, Idle: 60.06 IRQ: 0.00, SIRQ: 0.00, IOwait: 0.00 CPU2: CPU Utilization (percentage of time spent) User: 0.80, System: 1.30, Nice: 0.00, Idle: 97.90 IRQ: 0.00, SIRQ: 0.00, IOwait: 0.00 CPU3: CPU Utilization (percentage of time spent) User: 10.61, System: 34.03, Nice: 0.00, Idle: 55.25 IRQ: 0.00, SIRQ: 0.10, IOwait: 0.00 CPU4: CPU Utilization (percentage of time spent) User: 0.60, System: 1.20, Nice: 0.00, Idle: 98.20 IRQ: 0.00, SIRQ: 0.00, IOwait: 0.00 CPU5: CPU Utilization (percentage of time spent) User: 13.18, System: 35.46, Nice: 0.00, Idle: 51.24 IRQ: 0.00, SIRQ: 0.09, IOwait: 0.00 CPU6: CPU Utilization (percentage of time spent) User: 0.80, System: 2.40, Nice: 0.00, Idle: 96.80 IRQ: 0.00, SIRQ: 0.00, IOwait: 0.00 CPU7: CPU Utilization (percentage of time spent) User: 10.41, System: 33.63, Nice: 0.00, Idle: 55.85 IRQ: 0.00, SIRQ: 0.10, IOwait: 0.00

#### **show diag slot RO eeprom detail**:例

Router# **show diag slot R0 eeprom detail** Slot R0 EEPROM data:

EEPROM version : 4 Compatible Type : 0xFF PCB Serial Number : FHH153900AU Controller Type : 1902 Hardware Revision : 0.0 PCB Part Number : 73-13854-01 Top Assy. Part Number : 800-36894-01 Board Revision : 01 Deviation Number : 122081 Fab Version : 01 Product Identifier (PID) : CISCO------<0A> Version Identifier (VID) : V01<0A>

Chassis Serial Number : FHH1539P00Q Chassis MAC Address : 0000.0000.0000 MAC Address block size : 96 Asset ID : REV1B<0A> Asset ID :

#### **show version**:例

### Router# **show version** Cisco IOS XE Software, Version 03.13.00.S - Standard Support Release Cisco IOS Software, ISR Software (X86 64 LINUX IOSD-UNIVERSALK9-M), Version 15.4(3)S, RELEASE SOFTWARE (fc2) Technical Support: http://www.cisco.com/techsupport

Copyright (c) 1986-2014 by Cisco Systems, Inc. Compiled Tue 27-May-14 05:36 by mcpre

Cisco IOS-XE software, Copyright (c) 2005-2014 by cisco Systems, Inc. All rights reserved. Certain components of Cisco IOS-XE software are licensed under the GNU General Public License ("GPL") Version 2.0. The software code licensed under GPL Version 2.0 is free software that comes with ABSOLUTELY NO WARRANTY. You can redistribute and/or modify such GPL code under the terms of GPL Version 2.0. For more details, see the documentation or "License Notice" file accompanying the IOS-XE software, or the applicable URL provided on the flyer accompanying the IOS-XE software.

ROM: IOS-XE ROMMON

Router uptime is 2 hours, 19 minutes Uptime for this control processor is 2 hours, 22 minutes System returned to ROM by reload System image file is "tftp: isr4400-universalk9.03.13.00.S.154-3.S-std.SPA.bin" Last reload reason: Reload Command

This product contains cryptographic features and is subject to United States and local country laws governing import, export, transfer and use. Delivery of Cisco cryptographic products does not imply third-party authority to import, export, distribute or use encryption. Importers, exporters, distributors and users are responsible for compliance with U.S. and local country laws. By using this product you agree to comply with applicable laws and regulations. If you are unable to comply with U.S. and local laws, return this product immediately.

A summary of U.S. laws governing Cisco cryptographic products may be found at: http://www.cisco.com/wwl/export/crypto/tool/stqrg.html

If you require further assistance please contact us by sending email to export@cisco.com.

Technology Package License Information:

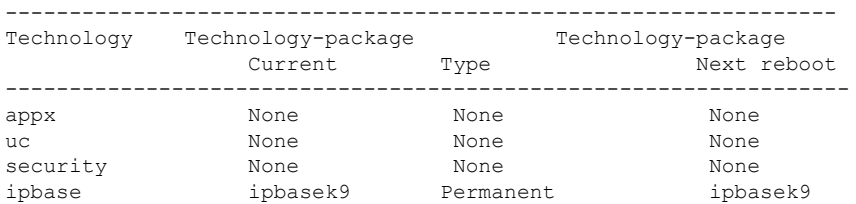

```
cisco 4451 ISR processor with 1213154K/6147K bytes of memory.
Processor board ID FHH1539P00Q
4 Gigabit Ethernet interfaces
32768K bytes of non-volatile configuration memory.
4194304K bytes of physical memory.
3391455K bytes of Compact flash at bootflash:.
```

```
Configuration register is 0x0"
```
# 電源モードの設定

ルータおよび接続している Power over Ethernet (PoE) モジュールの両方の電源を設定できま す。

- ルータの電源モードの設定 (17 ページ)
- 外部 PoE サービス モジュールの電源モードの設定 (17 ページ)
- 電源モードの設定例 (18 ページ)
- 使用可能な PoE 電力 (20 ページ)

# ルータの電源モードの設定

**power main redundant** コマンドを使用して、ルータの主電源を設定します。

- **power main redundant**:主電源を Redundant モードに設定します。
- **no power main redundant**:主電源を Boost モードに設定します。

(注) ルータの電源のデフォルト モードは redundant (冗長) モードです。

# 外部 **PoE** サービス モジュールの電源モードの設定

**power inline redundant** コマンドを使用して、外部 PoE サービスモジュールの電源を次のよう に設定します。

• **power inline redundant**:外部 PoE サービスモジュール電源を redundant モードに設定しま す。

• **no power inline redundant**:外部 PoE サービスモジュール電源を boost モードに設定しま す。

(注) 外部 PoE サービス モジュールの電源のデフォルト モードは redundant (冗長)モードです。

**show power**コマンドは、boostとredundantのどちらのモードが設定されているか、およびその モードがシステムで現在実行中かどうかを示します。

# 電源モードの設定例

### 例:主電源装置および **PoE** モジュールの設定モード:**Boost**

この例では、**show power** コマンドにより、設定済みのモードとして Boost が表示され ます。これは現在のランタイム状態でもあります。Main PSU には、主電源の情報が表 示されます。PoE Module には、インライン/PoE 電源の情報が表示されます。この例で は、主電源の現在のランタイム状態が、設定された状態(Boostモード)と同じになっ ています。

Router# **show power** Main PSU : Configured Mode : Boost Current runtime state same : Yes Total power available : 2000 Watts POE Module : Configured Mode : Boost Current runtime state same : Yes Total power available : 1000 Watts Router#

### 例:主電源装置および **PoE** モジュールの設定モード:**Boost**

この例では、**show power** コマンドにより、デバイスに存在する電源が表示されます。 主電源装置と PoE モジュールは Boost モードに設定されており、これは現在のランタ イム状態と異なります。現在のランタイム状態は Redundant モードです。この理由と して、ルータに存在する主電源が1つのみであることが考えられます。使用可能なPoE 電力 (20 ページ)の「動作モード」表のモード例 4 を参照してください。

**show platform** コマンドを入力すると、デバイスに存在する電源を表示できます。

Router# **show power** Main PSU : Configured Mode : Boost Current runtime state same : No Total power available : 1000 Watts POE Module : Configured Mode : Boost Current runtime state same : No Total power available : 500 Watts Router#

### 例:主電源装置および **PoE** モジュールの設定モード:**Redundant**

この例では、**show power** コマンドにより、主電源とインラインパワーの両方に設定さ れたモードとして Redundant が表示されます。システムには 450 W の電源と 100 W の 電源がそれぞれ 1 台ずつあります。

```
Router# show power
Main PSU :
Configured Mode : Redundant
Current runtime state same : Yes
Total power available : 450 Watts
POE Module :
Configured Mode : Redundant
Current runtime state same : No
Total power available : 0 Watts
Router#
```
### 例:主電源の設定モード:**Boost**

この例では、**power main redundant** コマンドの **no** 形式を使用して、主電源が Boost モードになるように設定されます。これにより、主電源は1450 WのBoostモード、イ ンラインパワーは 500 W の Redundant モードに設定されます。

```
Router# configure terminal
Enter configuration commands, one per line. End with CNTL/Z.
Router(config)# no power main redundant
Router(config)#
*Jan 31 03:35:22.284: %PLATFORM_POWER-6-MODEMATCH: Inline power is in Redundant mode
Router(config)#
Router(config)# exit
Router#
*Jan 31 03:36:13.111: %SYS-5-CONFIG_I: Configured from console by console
Router# show power
Main PSU :
Configured Mode : Boost
Current runtime state same : Yes
Total power available : 1450 Watts
POE Module :
Configured Mode : Redundant
Current runtime state same : Yes
Total power available : 500 Watts
Router#
```
### 例:**PoE** 電源の設定モード:**Boost**

この例では、**power inline redundant**コマンドの**no**形式を使用して、インラインパワー をBoostモードに設定しようとしています。インラインパワーのモードは、Boostモー ドには変更されません。Boost モードに変更するには、Redundant モードで使用可能な 総電力として 1000 W が必要となるためです。インラインパワーのモードは Redundant です。これは、PoE モジュールの次の値によって示されます。

- Configured Mode : Boost
- Current runtime state same : No

```
Router# configure terminal
Enter configuration commands, one per line. End with CNTL/Z.
Router(config)# no power inline redundant
Router(config)#
*Jan 31 03:42:40.947: %PLATFORM_POWER-6-MODEMISMATCH: Inline power not in Boost mode
Router(config)#
Router(config)# exit
Router#
*Jan 31 03:36:13.111: %SYS-5-CONFIG_I: Configured from console by console
Router# show power
Main PSU :
Configured Mode : Boost
Current runtime state same : Yes
Total power available : 1450 Watts
POE Module :
Configured Mode : Boost
Current runtime state same : No
Total power available : 500 Watts
Router#
```
# 使用可能な **PoE** 電力

外部 PoE モジュールで PoE 機能を使用可能にするには、電源から供給される総電力が 500 W 以上である必要があります。

外部 PoE モジュールで PoE 機能が動作することを確認するには **show platform** コマンドおよび **show power** コマンドを使用して、ルータの PoE 電力の可用性を検証します。 (注)

外部 PoE サービスモジュール用に十分な PoE 電力があることを判別するには、**show platform** コマンドと **show power** コマンドを使用し、主電源および PoE インバータのワット値に基づい て、使用可能な PoE 電力量を計算します。

P0 および P1 主電源の値を使用して、総電力量(主電源用)を求めます。次に、PoE1 および PoE2 の電源インバータの値を使用して、PoE 総電力量を計算します。

実際の設定に類似していると思われる操作モードの例を、次の表に示します。

接続している PoE サービス モジュールで PoE 機能が動作するためには、表の最終列の「PoE 総電力」の値が 500 W 以上である必要があります。

外部PoEモジュールを挿入する前に、ルータに電源インバーターを追加します。このようにし ないと、PoE総電力量が十分であったとしても、外部PoEモジュールによりPoE電力が使用さ れず、PoE 機能が適切に機能させるためにモジュールをリブートする必要が生じます。 (注)

主電源で電力モードとして Boost または Redundant を設定すると、PoE 総電力量の値に影響が 生じることがあります。

次の表に、総電力量をワット単位で示します。主電源のワット数は、「主電源P0」および「主 電源 P1」列に示されます。PoE インバーターのワット数は、「PoE0」および「PoE1」列に示 されます。

表 **2 :** 動作モード

| モードの<br>例      | 主電源<br>P <sub>0</sub> | 主電源<br><b>P1</b> | 設定モー<br>$\mathsf{R}^*$                  | 総電力量 <br>(主電<br>源) | PoE <sub>0</sub> | PoE1 | 設定モー<br>$\mathsf{R}^*$                                   | PoE 総電<br>力量   |
|----------------|-----------------------|------------------|-----------------------------------------|--------------------|------------------|------|----------------------------------------------------------|----------------|
| $\overline{1}$ | 450                   | なし               | Redundant<br>または<br><b>Boost</b>        | 450                | なし               | 500  | Redundant<br>または<br><b>Boost</b>                         | 0(7)<br>$\cup$ |
| $\overline{2}$ | 450                   | 450              | <b>BOOST</b>                            | 900                | なし               | 500  | Redundant<br>または<br><b>Boost</b>                         | 0(7)<br>$\cup$ |
| $\overline{3}$ | 450                   | 450              | 冗長                                      | 450                | 500              | なし   | Redundant<br>または<br><b>Boost</b>                         | 0(7)<br>$\cup$ |
| $\overline{4}$ | 1000                  | なし               | Redundant   1000<br>または<br><b>Boost</b> |                    | 500              | なし   | Redundant<br>または<br><b>Boost</b>                         | 500            |
| 5              | 1000                  | 450              | 冗長                                      | 450                | 500              | 500  | Redundant $ 0 \rangle$ ( $\tau$ )<br>または<br><b>Boost</b> | $\cup$         |
| 6              | 1000                  | 450              | <b>BOOST</b>                            | 1450               | 500              | 500  | <b>BOOST</b>                                             | 500            |
| $\overline{7}$ | 1000                  | 1000             | 冗長                                      | 1000               | 500              | 500  | <b>BOOST</b>                                             | 500            |
| 8              | 1000                  | 1000             | <b>BOOST</b>                            | 2000               | 500              | 500  | <b>BOOST</b>                                             | 1000           |

上記の表では、500 W以上のPoE総電力量が使用可能になるには、(主電源の)「総電力量」 が 1000 W 以上でなければなりません。 (注)

PoE総電力量が1000 W(上記のモード例8を参照)の場合、1000 Wの主電源(Boostモード) が2台と、PoE インバータ (Boost モード)が2台必要です。

 $\triangle$ 

電源と電源インバータを取り外す際には(特に Boost モードで動作している場合は)注意が必 要です。総消費電力が、1 台の電源だけで供給可能な電力を超えている場合、この状態で電源 を取り外すとハードウェアが損傷する可能性があります。その結果、システムが不安定になっ たり使用できない状態になることがあります。 注意

同様に、サービス モジュールに PoE 電力を供給する PoE インバーターが 1 台だけの場合、こ の状態でPoEインバーターを取り外すと、ハードウェアが損傷し、システムが不安定または使 用不能になることがあります。

# **PoE** の管理

Power Over Ethernet(PoE)機能により、FPGE ポートで電力を管理できます。PoE を使用する と、接続先のPoE対応装置に壁面コンセントから電力を供給する必要がなくなります。これに より、接続先の装置に必要であった追加の電気配線にかかる費用が削減されます。ルータは PoE (802.3af) および PoE+ (802.3at) をサポートします。PoEの最大供給電力は15.4W、PoE+ の最大供給電力は 30 W です。

- FPGE ポートでの PoE サポート (22 ページ)
- 電源の監視 (22 ページ)
- Cisco [Discovery](isr4400-sw-config-xe-17_chapter3.pdf#nameddest=unique_54) Protocol の有効化
- FPGE ポートでの PoE の設定 (25 ページ)

# **FPGE** ポートでの **PoE** サポート

PoE モジュールは、gig0/0/0 や gig0/0/1 などの Front Panel Gigabit Ethernet (FPGE) ポートで PoE をサポートします。**power inline** コマンドを使用して、FPGE 向けに PoE サービスモジュール を設定できます。これにより、IEEE 電話やデバイスなどの接続済みデバイスの電源をオンま たはオフにできます。詳細については、FPGE ポートでの PoE の設定 (25 ページ)を参照し てください。

# 電源の監視

ルータで使用可能な総電力バジェットをモニターするには、特権 EXEC モードで **show power inline [GigabitEthernet detail]** コマンドを使用できます。

このコマンドを使用すると、受電デバイスをルータに接続する前に、受電デバイスタイプに対 して十分な電力が使用可能であるかどうかを確認できます。

### 例:**PoE** モジュールがない場合のインライン パワー

この例では、PoE をサポートするモジュールがありません。電力は IP フォンとスイッ チに供給されます。

Router# **show power inline** Available:31.0(w) Used:30.3(w) Remaining:0.7(w)

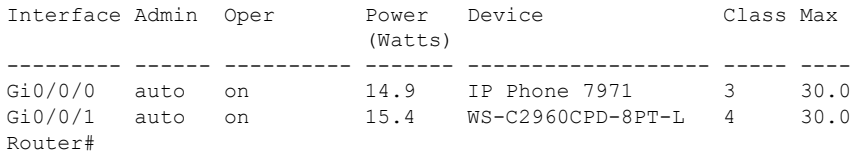

この例では、コマンドに次の情報が含まれています。

Available:31.0(w):使用可能な PoE 電力

Used:30.3(w):ルータのすべてのポートにより使用される PoE 電力

Oper: 接続されている各受電デバイスの PoE 電力状態 (on/off)

Power:接続されている各受電デバイスで使用される PoE 電力

Class:PoE 電力分類

### 例:**1** つの **PoE** モジュールのインライン パワー

この例では、PoE をサポートするモジュールが 1 つあります。Cisco IOS XE 3.10 以降 では、外部 PoE モジュールがサポートされています。

#### Router# **show power inline**

Available:31.0(w) Used:30.3(w) Remaining:0.7(w)

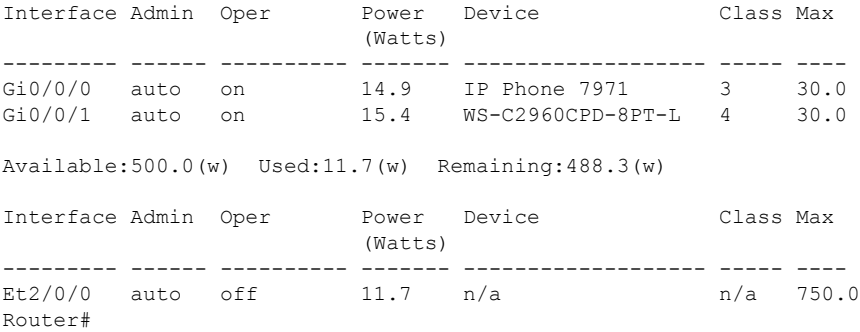

# 例:接続された **IP** フォンへのインライン パワー

Router# **show power inline** Available:31.0(w) Used:30.8(w) Remaining:0.2(w)

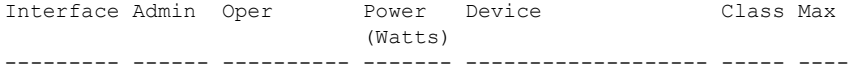

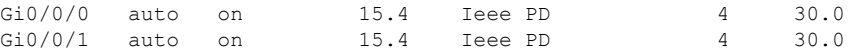

## 例:**1** つのギガビット イーサネット ポートへのインライン パワー

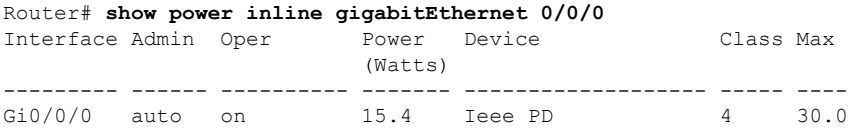

### 例:**1** つのギガビット イーサネット ポートへのインライン パワー(詳細)

Router# **show power inline gigabitEthernet 0/0/0 detail** Interface: Gi0/0/0 Inline Power Mode: auto Operational status: on Device Detected: yes Device Type: Ieee PD IEEE Class: 4 Discovery mechanism used/configured: Ieee Police: off

```
Power Allocated
Admin Value: 30.0
Power drawn from the source: 15.4
Power available to the device: 15.4
```

```
Absent Counter: 0
Over Current Counter: 0
Short Current Counter: 0
Invalid Signature Counter: 0
Power Denied Counter: 0
```
# 例:外部 **PoE** サービスモジュールへのインライン パワー

この例では、Gi0/0/0およびGi0/0/1に関する出力行の後に、外部PoEサービスモジュー ルの出力行があります。Cisco IOS XE 3.10 以降では、外部 PoE モジュールがサポート されています。Et1/0/0 は、1 番目の PoE サービス モジュールの内部ポート(スロット 1/0)を示します。Et2/0/0は、2番目のPoEサービスモジュールの内部ポート(スロッ ト 2/0) を示します。

両方のスロットが 750 W の PoE 電力を消費可能ですが、このデバイスで使用可能な PoE 電力は 500 W だけです。スロット 2/0(Et2/0/0)には PoE 電力 369.6 W が割り当 てられています。

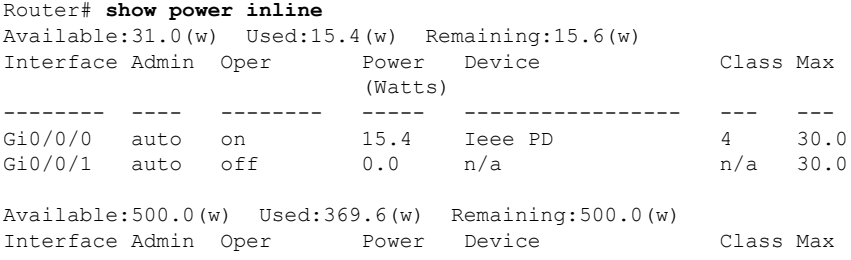

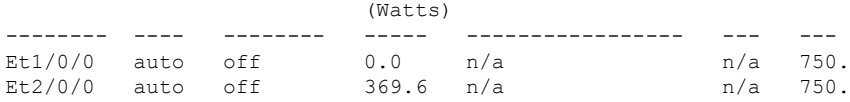

# **Cisco Discovery Protocol** の有効化

ルータでは、Cisco Discovery Protocol (CDP) がデフォルトで有効に設定されています。

# $\label{eq:1} \begin{picture}(20,5) \put(0,0){\line(1,0){10}} \put(0,0){\line(1,0){10}} \put(0,0){\line(1,0){10}} \put(0,0){\line(1,0){10}} \put(0,0){\line(1,0){10}} \put(0,0){\line(1,0){10}} \put(0,0){\line(1,0){10}} \put(0,0){\line(1,0){10}} \put(0,0){\line(1,0){10}} \put(0,0){\line(1,0){10}} \put(0,0){\line(1,0){10}} \put(0,0){\line(1,0){10$

(注)

Cisco アグリゲーション サービス ルータまたは Cisco CSR 1000v では、CDP はデフォルトでイ ネーブルに設定されていません。

CDP の使用法の詳細については、『Cisco Discovery Protocol [Configuration](http://www.cisco.com/c/en/us/td/docs/ios-xml/ios/cdp/configuration/xe-3s/cdp-xe-3s-book/nm-cdp-discover-xe.html) Guide, Cisco IOS XE [Release](http://www.cisco.com/c/en/us/td/docs/ios-xml/ios/cdp/configuration/xe-3s/cdp-xe-3s-book/nm-cdp-discover-xe.html) 3S』を参照してください。

# **FPGE** ポートでの **PoE** の設定

# 手順の概要

- **1. enable**
- **2. configure terminal**
- **3. cdp run**
- **4. interface gigabitethernet** *slot/subslot/port*
- **5. cdp enable**
- **6. power inline** {**auto** { **auto** [**max** *milli-watts*] **| never**}
- **7. exit**

## 手順の詳細

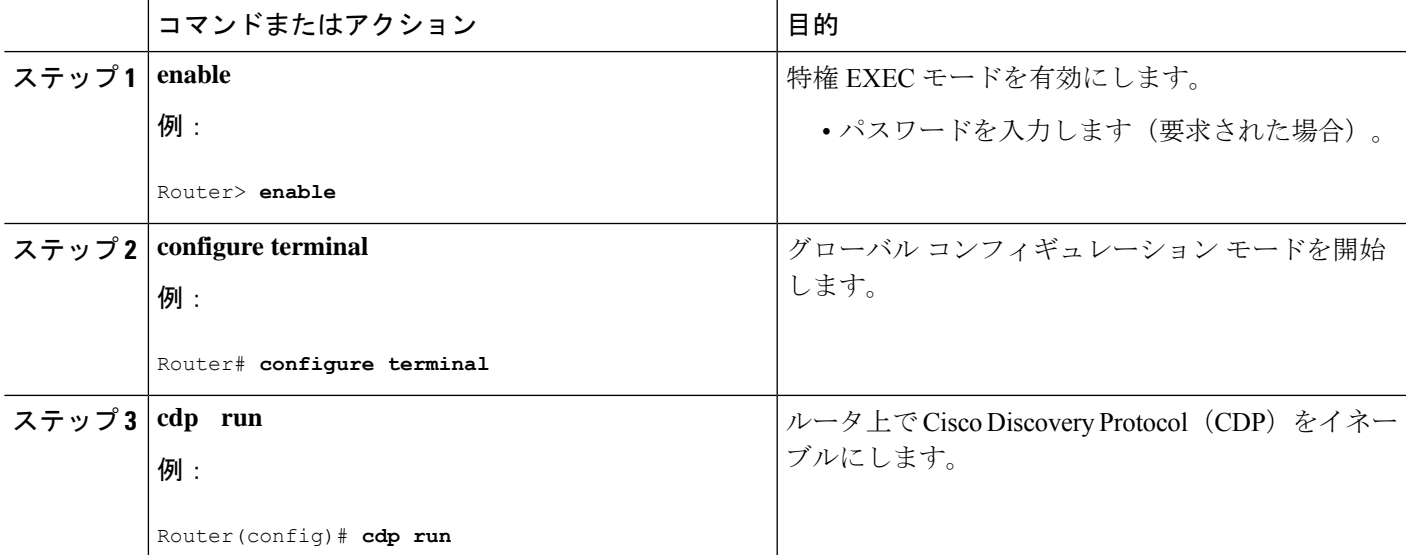

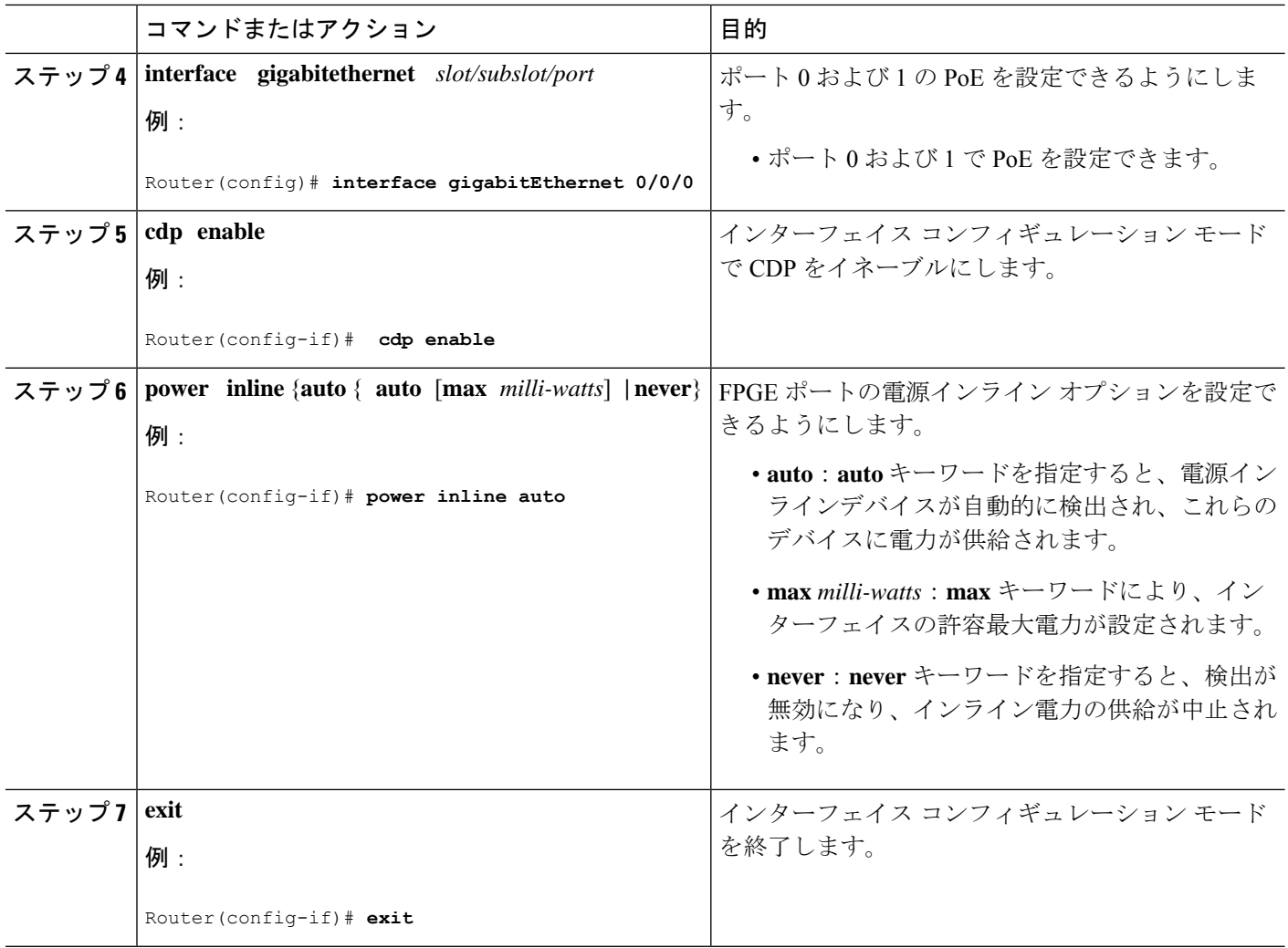

**FPGE** ポートで **PoE** がイネーブルになっているかどうかの確認

### **show platform**:例

### **show diag chassis eeprom**:例

FPGE ポートで PoE がイネーブル状態であるかどうかを確認するには、このポートの 外部 LED を確認します。FPGE ポートの外部 LED には、GE POE というラベルが付い ています。内部PoEモジュールが接続されて適切に動作している場合は、GEPOELED が緑色に点灯します。内部 PoE が接続されているが、適切に動作していない場合は、 GE POE LED が黄色に点灯します。PoE モジュールが接続されていない場合、GE PoE LED は消灯します。LED の詳細については、『Hardware [Installation](http://www.cisco.com/c/en/us/td/docs/routers/access/4400/hardware/installation/guide4400-4300/C4400_isr.html) Guide for the Cisco 4000 Series [Integrated](http://www.cisco.com/c/en/us/td/docs/routers/access/4400/hardware/installation/guide4400-4300/C4400_isr.html) Services Routers』を参照してください。

また、**show platform** コマンドと **show diag** コマンドを使用して PoE を検出することも できます。

詳細については、次の例を参照してください。

Router# **show platform** Chassis type: ISR4451/K9

Chassis type: ISR4451/K9

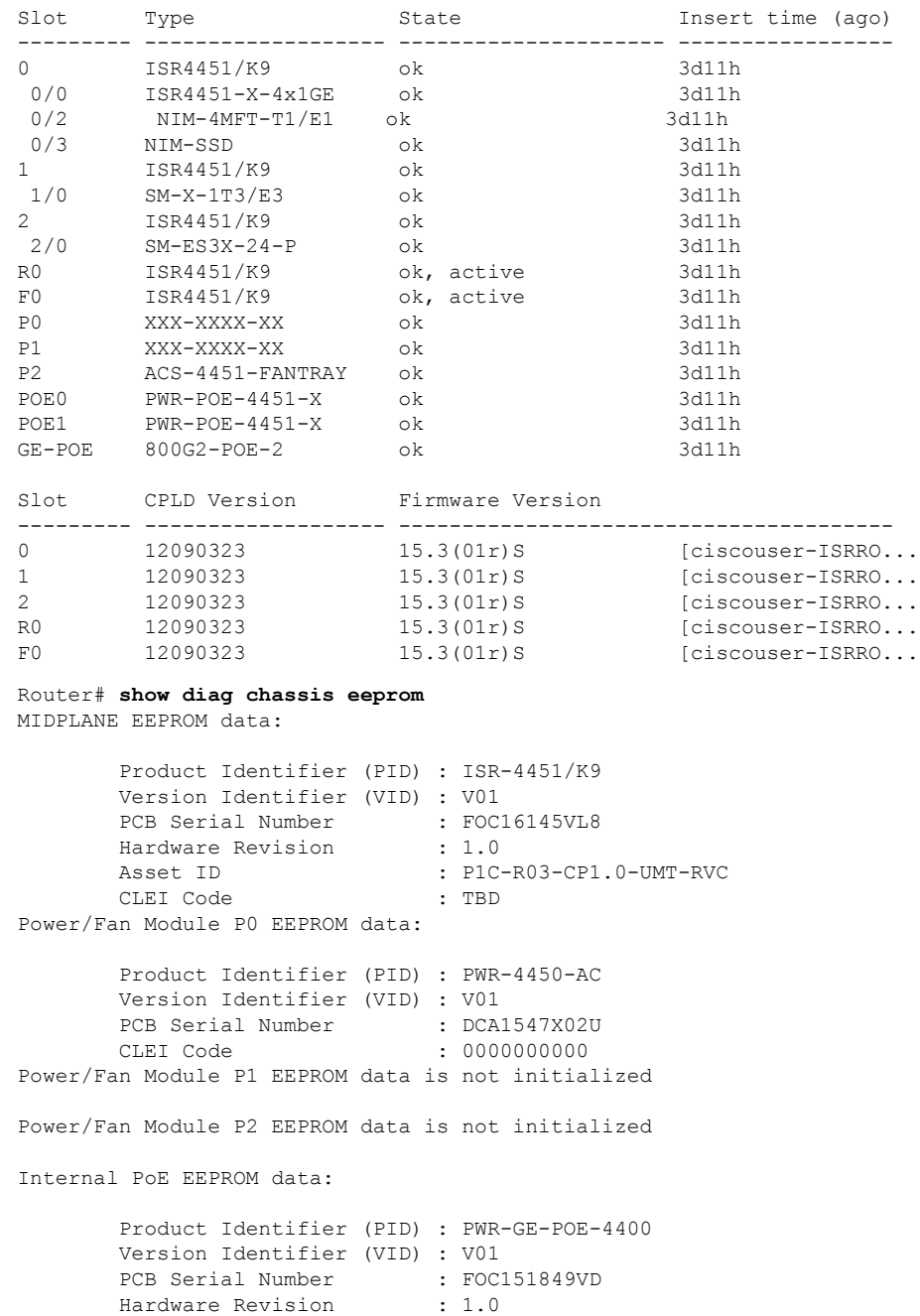

CLEI Code  $\qquad \qquad : \quad 0000000000$ 

# その他の参考資料

以降のセクションで、電力効率管理機能に関連した参考資料について説明します。

**MIB**

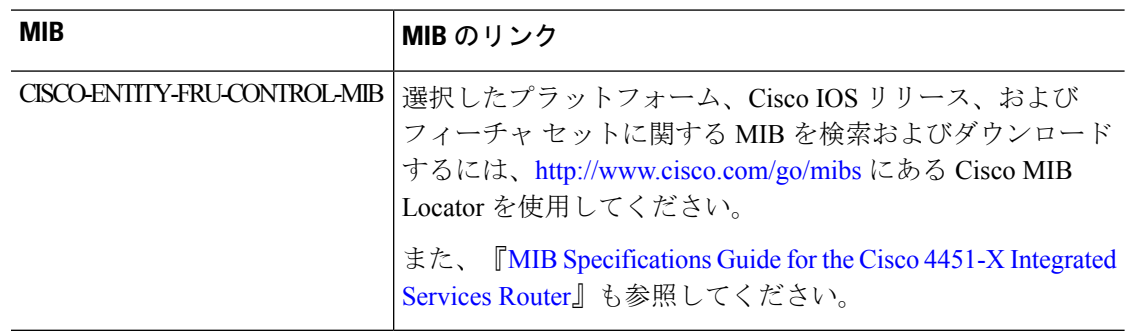

# シスコのテクニカル サポート

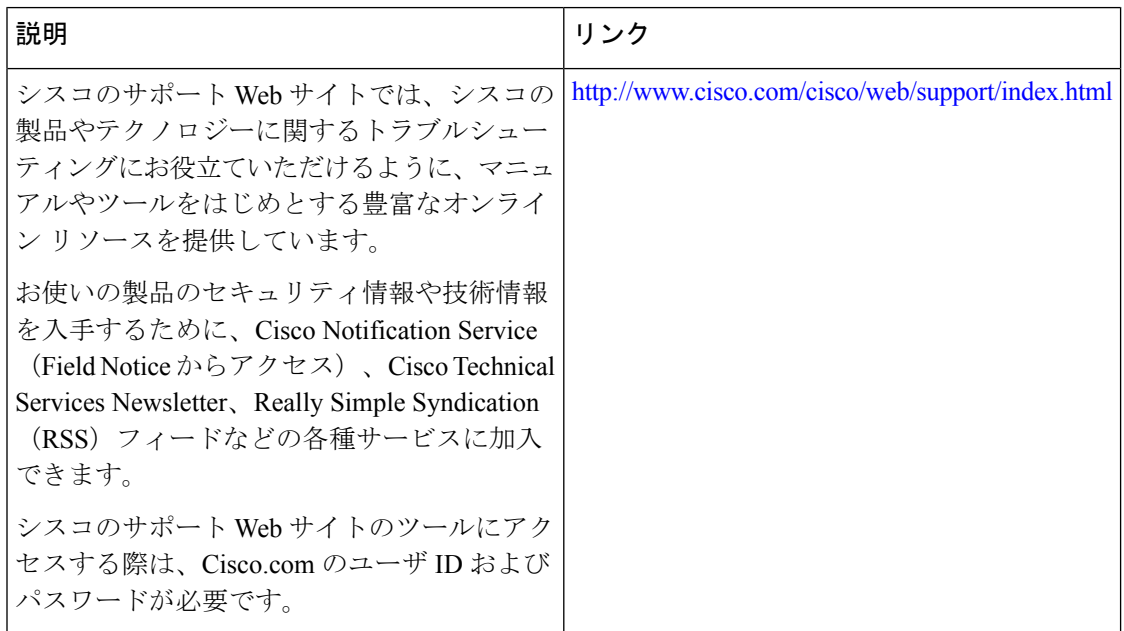

翻訳について

このドキュメントは、米国シスコ発行ドキュメントの参考和訳です。リンク情報につきましては 、日本語版掲載時点で、英語版にアップデートがあり、リンク先のページが移動/変更されている 場合がありますことをご了承ください。あくまでも参考和訳となりますので、正式な内容につい ては米国サイトのドキュメントを参照ください。